# **Auto-Update für Clients**

Outlook Addin und Desktop Client lassen sich über den UCware Daemon automatisch updaten.

## **Verzeichnisstruktur**

### **Komponenten**

Die Setupdateien werden auf dem UCware Server in folgenden Verzeichnissen abgelegt:

- /opt/ucwared/files/ucware\_desktop\_client für den Desktop Client
- /opt/ucwared/files/ucware\_outlook\_addin für das Outlook Addin

Aktuell wird nur der Desktop Client auf diese Art mit Updates versorgt.

### **Metadaten**

Updates werden nur ausgeliefert, wenn sich in den zuvor genannten Verzeichnissen die Datei LATEST befindet. Diese Datei kann die Felder VERSION, FILENAMES, EXECUTE enthalten, z.B.:

VERSION=2.1.1.35 FILENAMES="setup.exe,setup.msi" EXECUTE="setup.exe"

- VERSION legt fest, welche Version vom UCware Daemon an die entsprechende Komponente gemeldet wird. Die Komponente entscheidet anhand dessen, ob das Setup vom Server geladen wird.
- FILENAMES legt fest, welche Dateien (relativ zur LATEST-Datei) an den anfragenden Client ausgeliefert werden.
- EXECUTE legt fest, welche der ausgelieferten Dateien ausgeführt wird.

#### **Ausnahme für einzelne User**

Es können andere Versionen an einzelne User ausgeliefert werden. Die User werden Anhand ihrer Durchwahl identifiziert. Existiert die Datei LATEST im Verzeichnis

/opt/ucwared/files/<component>/users/<extension>

so wird an den Benutzer mit der Durchwahl <extension> für die Komponente <component> die Version ausgeliefert, die im genannten Unterverzeichnis konfiguriert ist.

Die Setupdateien für User-Ausnahmen müssen sich trotzdem in einem der beiden Verzeichnisse

- /opt/ucwared/files/ucware\_desktop\_client für den Desktop Client
- /opt/ucwared/files/ucware\_outlook\_addin für das Outlook Addin

befinden. Unterschiedliche Setupdateien müssen unterschiedliche Dateinamen haben.

### **Downgrades**

Mit dem Auto-Update lassen sich auch Downgrades durchführen. Dazu muss einfach nur die ältere Version auf die gleiche Weise zur Verfügung gestellt werden wie eine neuere Version, denn wenn in der LATEST eine ältere Version im Feld VERSION steht, wird der Desktop Client ebenfalls eine Update-Meldung ausgeben und die ältere Version zur Installation anbieten.

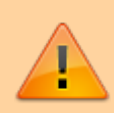

Wenn auf einzelnen Rechnern eine neuere Version des Desktop Clients per Hand installiert wurde, führt das bei aktivierten Auto-Update auf diesen Rechnern zu einer Update-Meldung im Desktop Client. In diesem Fall empfiehlt es sich, für diese Benutzer Ausnahmen im Auto-Update (wie oben beschrieben) zu definieren.

From: <https://wiki.ucware.com/> - **UCware-Dokumentation**

Permanent link: **[https://wiki.ucware.com/archiv/4\\_x/ucwared/autoupdate\\_clients](https://wiki.ucware.com/archiv/4_x/ucwared/autoupdate_clients)**

Last update: **07.06.2023 15:21**

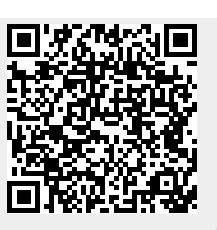